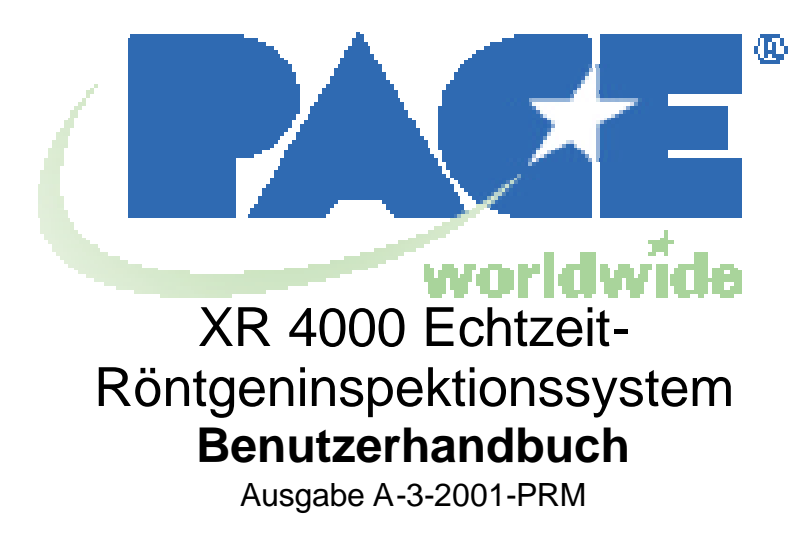

ARTIKELNR.: 5050-0516

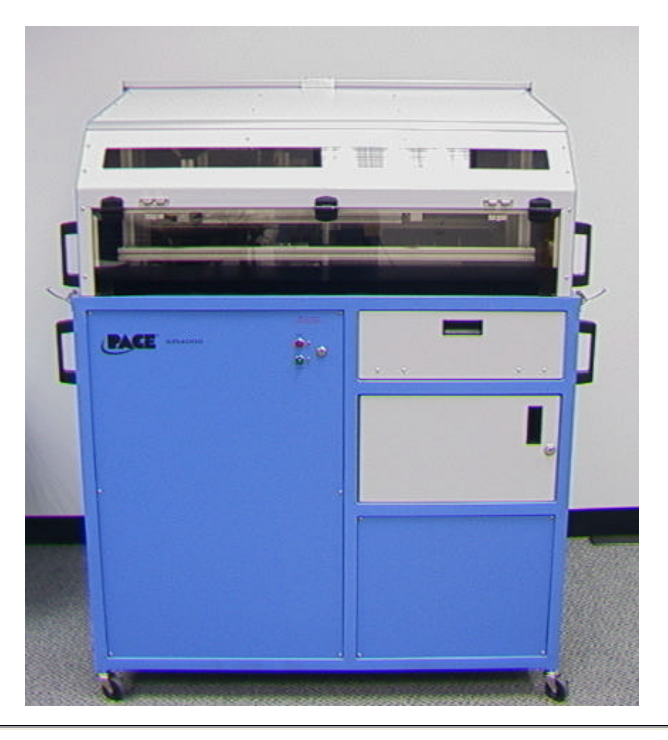

9030 Junction Drive Sherbourne House Annapolis Junction, MD 20701 Sherbourne Drive USA USA Tilbrook, Milton Keynes

#### **PACE USA PACE Europe**

MK7 8HX Großbritannien

Tel: (301) 490-9860 Tel: (44) 1908 277666

Fax: (301) 490-0193 Fax: (44) 1908 277777

#### **1. XR 4000-Sicherheitshinweise**

#### **WICHTIG: BITTE ZUERST LESEN**

Es ist unerlässlich, dass der Bediener des XR 4000 die folgenden Sicherheitshinweise **VOR** Beginn der Arbeit liest und versteht.

Das XR 4000 ist für sichere und effiziente Bedienung konzipiert. Dennoch muss beachtet werden, dass jegliche Anlage, die ionisierende Strahlung (Röntgenstrahlen) erzeugt, als potenzielle Gefahrenquelle angesehen und entsprechend behandelt werden muss. Beachten Sie bei der Bedienung der Anlage Folgendes:

- PACE empfiehlt unbedingt, dass alle Wartungsarbeiten nur von ausgebildetem Servicepersonal durchgeführt werden.
- Die Röntgenröhre des XR 4000 erzeugt hohe Spannungen von bis zu 70.000 Volt. Unter keinen Umständen darf das Gehäuse demontiert oder verändert werden, da die Gefahr eines schweren elektrischen Schlags besteht.
- Das XR 4000 ist so angelegt, dass ein ausreichender Strahlungsschutz gewährleistet ist. Dennoch sollten Sie sich bewusst sein, dass Röntgenstrahlen eine ausgesprochene Gefahr darstellen können, wenn sie nicht entsprechend den in diesem Handbuch enthaltenen Anweisungen eingesetzt werden.
- Erhöhte Strahlungsmengen können gesundheitsschädlich sein. Vermeiden Sie, sich direkter Röntgenstrahlung sowie sekundärer bzw. verstreuter Strahlung auszusetzen, die beim Auftreffen eines Röntgenstrahls auf jegliches Material oder beim Durchdringen von Material auftritt.
- Vermeiden Sie unbedingt, ein Körperteil in die Inspektionskammer einzubringen, während die Röntgenstrahlung eingeschaltet ist. Auch wenn das XR 4000 mit einer extrem niedrigen Röntgenmenge arbeitet, sollten Sie vermeiden, sich der Strahlung unnötigerweise auszusetzen. Falls sich ein Objekt in der Inspektionskammer verklemmen sollte, muss das XR 4000 zunächst ausgeschaltet werden, bevor versucht wird, das Objekt herauszunehmen.
- PACE empfiehlt unbedingt, dass alle Personen, die mit der Bedienung des XR 4000 beauftragt sind, einen Dosimeter-Anstecker tragen. (Siehe Abschnitt 15). Dieses Gerät zeichnet die Dosis auf, der der Bediener ausgesetzt ist und erinnert den Bediener daran, bei der Arbeit mit dem XR 4000 die Sicherheitsvorschriften zu beachten.
- Die Strahlungsdosis, der Bediener des Röntgeninspektionsgeräts ausgesetzt sind, darf die in den örtlichen Vorschriften festgelegten Grenzwerte für ionisierende Strahlung nicht überschreiten.
- Deutlich sichtbare Warnhinweise und Symbole, in denen auf mögliche Röntgenstrahlung hingewiesen wird, müssen in der Nähe des XR 4000 angebracht werden. Warnlampen und -signale sollten vor dem Betrieb des XR 4000 auf Funktionsfähigkeit überprüft werden.
- Obwohl die elektrischen Schaltkreise des XR 4000 zum Schutz des Bedieners eingeschlossen sind, müssen sie als mögliche Gefahrenquelle betrachtet werden. Die strikte Einhaltung der Sicherheitsvorschriften für Betrieb und Wartung ist unerlässlich. Die Anlage muss jederzeit ordnungsgemäß geerdet sein.
- Alle mit der Bedienung des XR 4000 beauftragten bzw. dazu autorisierten Personen sowie die Personen, die den Betrieb der Anlage überwachen, sollten mit den Einzelheiten ihrer Funktionsweise vertraut sein. Außerdem sollten sie mit den Richtlinien für den sicheren Umgang mit radioaktiver Strahlung vertraut sein, die im Handbuch des National Bureau of Standards mit dem Titel "X-ray Protection", HB93, dargelegt sind.
- Das Wartungspersonal sollte dieses Handbuch lesen und mit seinem Inhalt vertraut sein, bevor es die Anlage wartet oder repariert.

#### **2. Informationen zum sicheren Umgang mit radioaktiver Strahlung**

#### **Vorschriften zum Umgang mit radioaktiver Strahlung auf Landes-, USbundesstaatlicher und örtlicher Ebene (nur für die USA)**

Das Röntgensystem mit geschlossenem Gehäuse wurde im Einklang mit den Vorschriften des Staates USA und der FDA (Food and Drug Administration) konzipiert, die in dem Dokument "Code of Federal Regulations, Title 21 (21CFR)" enthalten sind. Diese Vorschriften (auch als CDRH- oder BRH-Vorschriften bezeichnet) regeln die Konstruktion und Herstellung aller Anlagen, die ionisierende Strahlung erzeugen. Zu solchen Anlagen gehören Fernseher und Mikrowellen sowie Röntgensysteme in geschlossenen Gehäusen. Die maximal zulässige Strahlenbelastung für diese Art von Röntgensystemen ist identisch mit der für Fernseher und Mikrowellen. Im Hinblick auf die Strahlenbelastung ist ein ordnungsgemäß gewartetes und betriebenes Röntgensystem im geschlossenen Gehäuse genauso sicher wie ein Fernseher oder eine Mikrowelle.

#### **Warnung: Die Nichtbeachtung der folgenden Warnungen kann dazu führen, dass Personen radioaktiver Strahlung ausgesetzt werden:**

- Verwenden Sie das Röntgensystem nicht, wenn nicht alle Systemkomponenten und Funktionen ordnungsgemäß funktionieren.
- Versuchen Sie nie, eine Systemkomponente zu entfernen oder eine Systemfunktion zu umgehen.

Das System enthält mehrere Funktionen, die für einen sicheren Einsatz radioaktiver Strahlung sorgen. Dazu gehören die Steuerelemente (einschließlich Schlüsselschalter), Steuerschaltkreise, verbleite Komponenten (einschließlich Bleiacrylfenster), physische Barrieren, interne Sperren sowie Status- und Warnleuchten.

Die FAA (Federal Aviation Administration), OSHA (Occupational Safety and Health Administration) sowie die meisten Regierungsbehörden auf USbundesstaatlicher und örtlicher Ebene verfügen über spezifische Normen für die Betriebssicherheit und über Einschränkungen hinsichtlich der Abänderung von Röntgensystemen, die unter die Vorschriften des 21CFR fallen (siehe oben).

Normalerweise muss ein Röntgensystem bei der entsprechenden USbundesstaatlichen Behörde von der Person angemeldet werden, bei der das System aufgestellt ist, unabhängig vom rechtlichen Eigentümer. Häufig ist die Anmeldung erforderlich, bevor das Röntgensystem in Gebrauch genommen wird. Möglicherweise gibt es Vorschriften darüber, dass das Röntgensystem anfänglich und dann regelmäßig von einer Regierungsbehörde oder einem ausgebildeten Serviceanbieter inspiziert werden muss. Des Weiteren kann durch Vorschriften geregelt sein, dass standardisierte Vorgehensweisen für den Betrieb des Röntgensystems einzuhalten, spezielle Schulungen zu absolvieren, Überwachungsanstecker verfügbar zu machen und zu verwenden sowie Warnhinweise und andere besondere Hinweise anzubringen sind. Die Vorschriften zum sicheren Umgang mit radioaktiver Strahlung können in verschiedenen Gerichtsbarkeiten unterschiedlich sein. **Es liegt in der Verantwortung des Benutzers, sicherzustellen, dass das Röntgensystem im Einklang mit allen anwendbaren staatlichen Vorschriften installiert und betrieben wird.** Bei Nichtbeachtung können hohe Strafen verhängt werden.

#### **3. Richtlinien zum sicheren Umgang mit radioaktiver Strahlung**

Die folgenden Richtlinien zur Einrichtung eines grundlegenden Strahlungssicherheitsprogramms werden empfohlen, um sicherzustellen, dass der Bediener und alle anderen sich in der Nähe der Röntgeninspektionsanlage aufhaltenden Personen keine gesundheitlichen Schäden davontragen.

**Hinweis: Behörden auf Landes-, US-bundesstaatlicher und örtlicher Ebene haben möglicherweise strengere Vorschriften bezüglich des Betriebs und der Verwendung von Anlagen, die Röntgenstrahlen erzeugen. Die Richtlinien dieser Behörden setzen die Herstellerempfehlungen außer Kraft.**

- 1. Eine Kopie der Betriebsanleitung sollte jederzeit an der Maschine vorliegen.
- 2. Alle Personen, die die Anlage bedienen, sollten für den ordnungsgemäßen und sicheren Umgang mit der Maschine ausgebildet sein.
- 3. Es sollten regelmäßig Strahlungsmessungen durchgeführt werden, um sicherzustellen, dass die von der Maschine abgegebene Strahlung unter 0,5 mR/h liegt. Strahlungsmessungen sollten insbesondere in den folgenden Situationen durchgeführt werden:
- Im Anschluss an die Installation, d.h. bevor das Röntgensystem erstmals in Betrieb genommen wird.
- Nach jedem Versetzen des Röntgensystems.
- Immer dann, wenn das Röntgensystem einer starken Erschütterung ausgesetzt war (z. B. wenn es aus einer Höhe von mehr als 2 cm fallen gelassen wurde oder einer mechanischen Einwirkung ausgesetzt war, durch die das Gehäuse deformiert wurde).
- Immer dann, wenn eine verbleite Komponente (wie der Röntgenstrahlengenerator, die Abschirmung, die Vorhänge des Inspektionstunnels, der LXDA oder die Kollimatorabdeckung) entfernt wurde, unabhängig von Grund und Dauer.
- Jährlich ein Jahr nach der letzten Strahlungsmessung.
- 4. Alle Steuerelemente und Anzeigen sollten täglich überprüft werden, um einen ordnungsgemäßen Betrieb sicherzustellen.
- 5. Verwenden Sie das Röntgensystem nicht, wenn es nicht in einwandfreiem Zustand ist. Versuchen Sie nicht, Steuerelemente (wie etwa Fußpedale oder Schlüsselschalter), Sperren, Statusanzeigen, verbleite Komponenten (einschließlich der Vorhänge im Inspektionstunnel) oder physische Barrieren zu entfernen oder zu umgehen. Sollte die Maschine ausfallen oder kaputt

gehen, sollten diese Teile nur von einem ausgebildeten Servicetechniker und nur durch vom Hersteller zugelassene Ersatzteile ausgewechselt werden.

6. Die Wartung der Anlage sollte nur von ausgebildetem PACE-Personal bzw. unter dessen Anleitung vorgenommen werden.

Viele Benutzer machen in ihren Unternehmen Strahlungsmesser verfügbar, damit sich die Angestellten davon überzeugen können, dass sie keinen wesentlichen Strahlungsmengen ausgesetzt sind, sowie als zusätzliche Kontrolle, dass die Strahlungsemissionen innerhalb der zulässigen Grenzen liegen.

#### **4. Schulung im sicheren Umgang mit radioaktiver Strahlung**

PACE kann Schulungen zum sicheren Betrieb der Anlage und zum sicheren Umgang mit radioaktiver Strahlung anbieten (oder Sie an andere Schulungsanbieter verweisen), um zu gewährleisten, dass die Anlage sämtlichen Vorschriften auf Landes- und US-bundesstaatlicher Ebene entspricht.

#### **5. Betrieb**

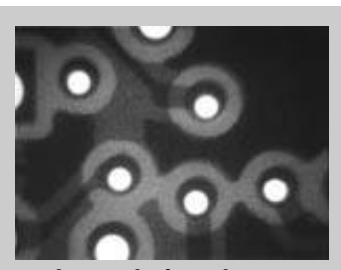

**Leere Leiterplatte Loch/Lötpunkt-Versatz**

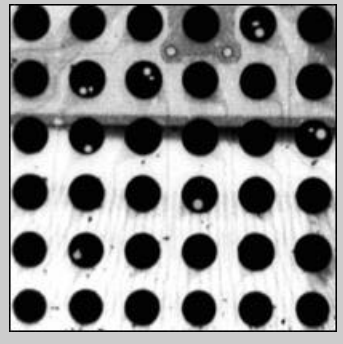

**BGA-Fehlstellen**

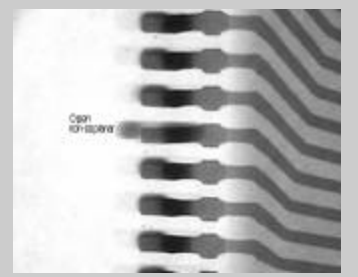

**Verbleite Komponente Unebenheit**

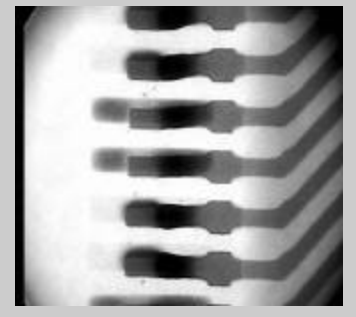

**Verbleite Komponente Offene Verbindung**

# XR 4000

Das Echtzeitinspektionssystem XR 4000 stellt ein leistungsfähiges Werkzeug für die Qualitätskontrolle und Prozessbeurteilung aller Aspekte der Mikroelektronikfertigung dar. Das XR 4000 bietet schnelle und in Echtzeit erfolgende Röntgeninspektion für Fertigungs- und Rework-Umgebungen. Das in sich geschlossene Design seiner Konsole unterstützt eine problemlose Anpassung für die verschiedensten Anwendungen, einschließlich mehrschichtiger Leiterplatten, kleiner Lochbohrungen, großer Rückenplatten und Baugruppen mit technisch anspruchsvollen Komponenten, wie etwa BGAs und Baugruppen im Chipformat.

Im Fall von leeren Leiterplatten kann die Anlage verwendet werden, um das Objekt auf Verschiebungen zwischen den Schichten sowie auf den Versatz zwischen Bohrloch und Lötpunkt zu überprüfen. Die Inspektion erfolgt nach der Laminierung, um das Vorhandensein und den Schweregrad eventueller Verschiebungen zwischen den Schichten zu ermitteln. Zur Vorbereitung von herkömmlichen oder Kleinlochbohrungen wird anhand der Inspektion die Ausrichtung der Löcher an den Lötpunkten beurteilt. Zusätzlich zur Verbesserung der Produktqualität hat die Röntgeninspektion den Vorteil, dass der Benutzer durch frühzeitige Aussonderung defekter Platten Kosten einspart. Des Weiteren kann sie eingesetzt werden, um die Qualität von von Zulieferern eingehenden Leiterplatten zu überprüfen, so dass Defekte erkannt werden können, bevor Probleme auftreten.

> Für Steckkomponenten kann die Anlage verwendet werden, um die Blei/Lötpunkt-Ebenheit, Kurzschlüsse, offene Verbindungen sowie die Qualität der Lötverbindung zu beurteilen. Widerstände, Kondensatoren und ICs können auf innere Beschädigungen überprüft werden, und während des gesamten Reflow-Prozesses lassen sich Anpassungen beurteilen.

Im Fall von BGAs kann das XR 4000 zur Erkennung folgender potenzieller Defekte eingesetzt werden: Kurzschlüsse, offene Verbindungen, Fehlregistrierung, Nichtbenetzung, Lötkugelfehlstellen und Delaminierung. Mithilfe der Röntgeninspektion kann beurteilt werden, ob für anspruchsvolle Baugruppen die richtigen Reflow-Profile verwendet wurden. Des Weiteren kann der Rework-Prozess gesteuert werden.

#### **6. Aufbau**

#### A. XR 4000 als unabhängige Inspektionsstation

Stellen Sie das XR 4000 an einem Ort auf, wo es nicht im Weg ist und nicht beschädigt wird. Die Bilder können je nach der erworbenen Variante entweder auf einem Monitor, dem XR 4000-PC, oder auf einem der BGA-Rework-Systeme von PACE angezeigt werden.

Machen Sie sich mit der Rückseite des XR 4000 vertraut. Beachten Sie, dass das 115-V-System auf der Rückseite über mehrere Steckplätze zum Anschließen von PC, Videomonitor oder anderem Zubehör verfügt.

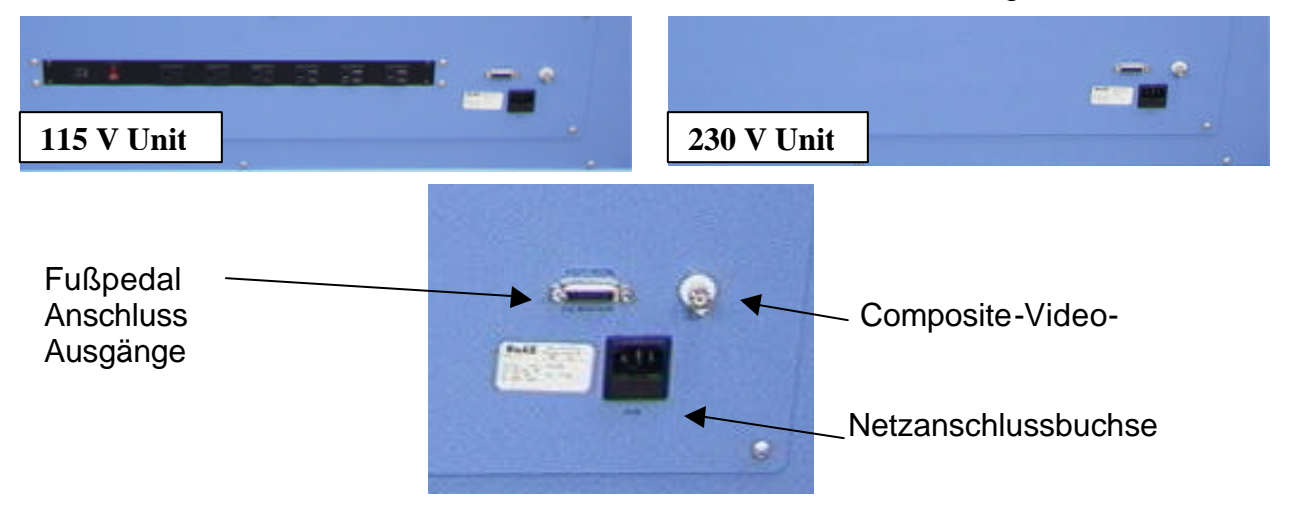

#### **Abbildung 1. Rückseite des XR 4000**

Sehen Sie sich Fußpedal, Composite-Video-Kabel und Netzkabel an. Diese sollten wie in Abbildung 1 dargestellt angeschlossen werden. Das Netzkabel sollte an eine ordnungsgemäß geerdete 120-V-Wechselstrom-Stromquelle angeschlossen werden.

A-1. **Wenn Sie über die PC-Version verfügen**, installieren Sie zuerst wie dargestellt die Montagehalterungen für den PC an der Seite des XR 4000. Bringen Sie den PC als nächstes wie in den Abbildungen rechts dargestellt an der Seite des XR 4000 an.

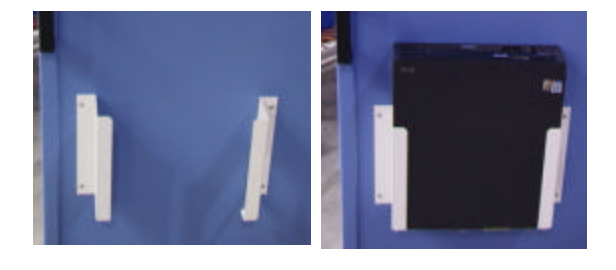

Suchen Sie auf der Rückseite des Computers nach der Erweiterungskarte mit Videoeingang, und schließen Sie das beigelegte Videoeingangskabel an. Einer der B/C-Anschlüsse sollte dann an den Videoausgang auf der

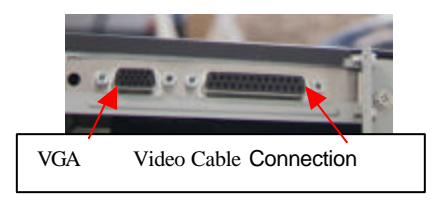

Rückseite des XR 4000 angeschlossen werden. Das BGA-Kabel sollte vom VGA-Anschluss auf der Erweiterungskarte mit Videoeingang an den LCD-Monitor angeschlossen werden.

A-2. **Wenn Sie die Nicht-PC-Version erworben haben**, müssen Sie den Videoausgang auf der Rückseite des Geräts mithilfe des beiliegenden Adapters mit dem Videoeingang an der Seite des LCD-Monitors verbinden.

Der zur Anzeige der Bilder verwendete Monitor kann neben dem XR 4000 auf die Arbeitsfläche gestellt oder mithilfe der Monitorhalterung auf dem XR 4000 angebracht werden. **ENTFERNEN SIE DEN LCD-MONITOR STETS, BEVOR SIE DAS XR 4000 ÖFFNEN**, da der Monitor sonst Schaden nehmen könnte.

#### **B. XR 4000 mit TF 3000 BGA/CSP Rework Center**

Stellen Sie das XR 4000 nahe genug am TF 3000 auf, damit das Composite-Video-Kabel an den PC angeschlossen werden kann. Sehen Sie sich Fußpedal, Composite-Video-Kabel und Netzkabel an. Diese sollten wie in Abbildung 1 dargestellt angeschlossen werden.

Das andere Ende des Composite-Video-Kabels sollte an einen der verfügbaren Composite-Videoeingänge an dem Anschluss angeschlossen werden, der im Videoeingangsanschluss der Erweiterungskarte mit Videoeingang installiert ist.

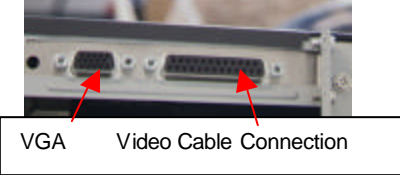

#### **7. Anfängliches Einschalten und Funktionstest des XR 4000**

A. Das XR 4000 kann als System mit geschlossenem Gehäuse verwendet werden, wobei ein Leiterplattenmanipulator erforderlich ist, oder sehr große Leiterplatten können durch die Öffnungen geschoben werden, die durch verbleites Vinyl geschützt sind. In beiden Fällen **MUSS** die Abdeckung des **XR 4000 GESCHLOSSEN UND VERRIEGELT** sein, bevor versucht wird, die Anlage zu betreiben. Die Maschine verfügt über eine interne Sperre, die den Betrieb verhindert, solange die Abdeckung nicht geschlossen und die Sperre nicht eingerastet ist. Des Weiteren ist für den Betrieb der Anlage erforderlich, dass die vordere Abdeckung, die hochgehoben werden kann, um eine Leiterplatte in den Leiterplattenmanipulator einzulegen, GESCHLOSSEN IST. Die vordere Abdeckung ist ebenfalls mit einer internen Sperre versehen, die den Betrieb verhindert, solange die Abdeckung nicht geschlossen und die Sperre nicht eingerastet ist.

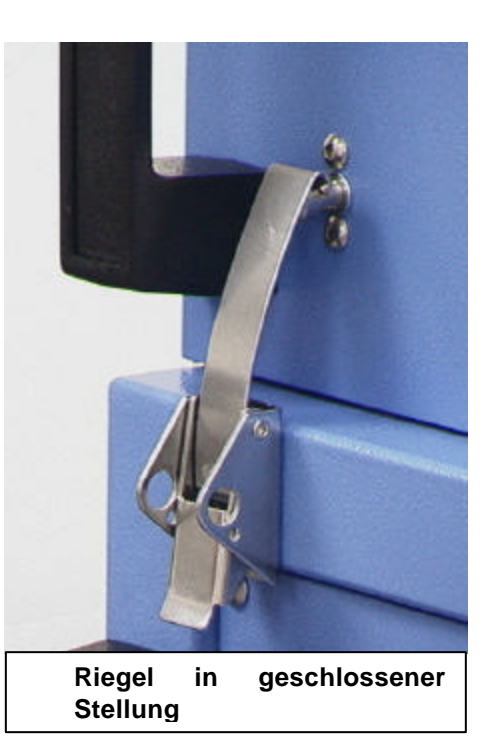

- B. Das Bedienfeld des XR 4000 ist einschiebbar und befindet sich auf der rechten Seite des Systems. Stellen Sie sicher, dass das Bedienfeld geöffnet ist, bevor Sie versuchen, das System zu verwenden. Eine ausführliche Erläuterung des XR 4000-Bedienfelds finden Sie in Abschnitt 8.
- C. Bevor Sie die folgenden Schritte durchführen, sollten Sie das System vollständig gemäß den im Abschnitt über die Systemeinrichtung enthaltenen Anweisungen einrichten.
- 1. Sie schalten das Gerät ein, indem Sie den Schlüssel in die Schaltstellung EIN drehen. Die Stromzufuhr kann nicht ohne den Schlüssel eingeschaltet werden, und in der Schaltstellung EIN kann der Schlüssel nicht herausgezogen werden. Das grüne Systemlämpchen leuchtet, wenn sich der Schlüssel in der Schaltstellung EIN befindet.
- 2. Stellen Sie sicher, dass die Inspektionskammer leer ist, und treten Sie auf das Fußpedal. Das Bild auf dem PC- oder Videomonitor sollte nun hell und leicht körnig aussehen. Dies ist ein leeres Röntgenbild.

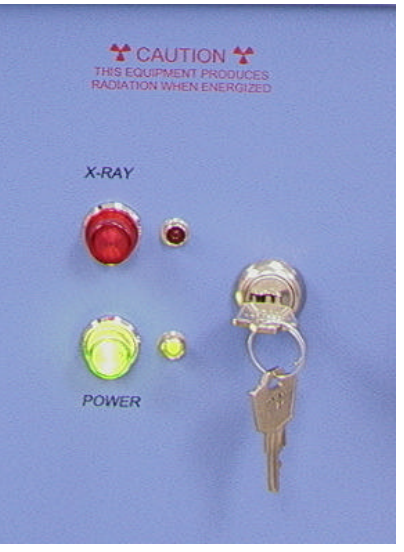

- 3. Lassen Sie das Fußpedal los. Das Bild erlischt.
- 4. Treten Sie erneut auf das Fußpedal, und schauen Sie sich das Bedienfeld an. Das rote Lämpchen sollte aufleuchten und so lange anbleiben, wie Sie das Fußpedal bedienen. Lassen Sie das Fußpedal los.
- 5. Legen Sie eine Steckverbindung (wie etwa eine Leiterplatte) in die Inspektionskammer, direkt unter der Röntgenröhre. Eine rotes LED-Lämpchen ist beim Auffinden der Steckverbindung unter dem Röntgenkopf behilflich.
- 6. Halten Sie den Fußschalter gedrückt. Das Röntgenbild der Steckverbindung sollte nun sichtbar sein.

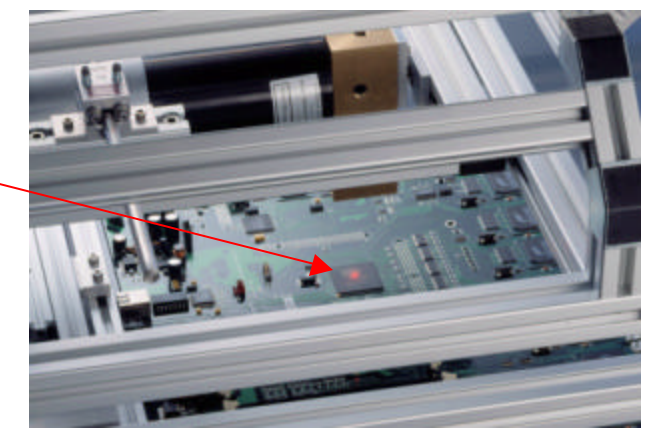

- 7. Richten Sie die Leiterplatte mit dem Leiterplattenmanipulator so aus, dass sich die zu inspizierende Steckverbindung direkt unter dem Röntgenkopf befindet. Halten Sie dabei noch immer den Fußschalter gedrückt. Das Bild sollte sich mit der Steckverbindung bewegen. Auf dem Bild hinterlässt die Steckverbindung während der Bewegung eine Spur, die verschwindet, sobald sie sich nicht mehr bewegt. Dies ist eine normale Erscheinung des Bildprozessors. Der zu diesem System gehörige Videoprozessor ist auf 8-Frame-Ausgleich eingestellt. Der Ausgleich macht das Röntgenbild weniger körnig. Die Funktion kann so eingestellt werden, dass die Bildqualität erhöht wird, wodurch jedoch auch die Bewegungsspuren ausgeprägter werden. Weitere Informationen finden Sie im Abschnitt zum Bildprozessor.
- 8. Die Bilder können elektronisch erfasst werden, wenn das XR 4000 in Verbindung mit dem XR 4000 PC, dem TF1500 PC oder dem TF 3000 PC verwendet wird.

Das System ist nun betriebsbereit. Informationen zur weiteren Feineinstellung finden Sie in den Abschnitten zu den einzelnen Komponenten weiter hinten in diesem Handbuch.

#### **8. Einstellungsfunktionen des XR 4000**

#### A. Einführung

Das XR 4000 ist mit einer XRTV-Zoom-Röntgenkamera ausgestattet. Die Vergrößerung der Zoomkamera kann von 7-fach bis 40-fach eingestellt werden. Mithilfe der Speichertaste können Sie eine Vergrößerungseinstellung speichern und zu einem späteren Zeitpunkt rasch abrufen.

Die XRTV-Zoom-Röntgenkamera verwendet modernste Servosteuerungsund Mikroprozessortechnologien und liefert scharfe, hochauflösende Bilder jeglicher Vergrößerung. Die Kamera überwacht und ändert den Fokus und die Belichtungsparameter automatisch.

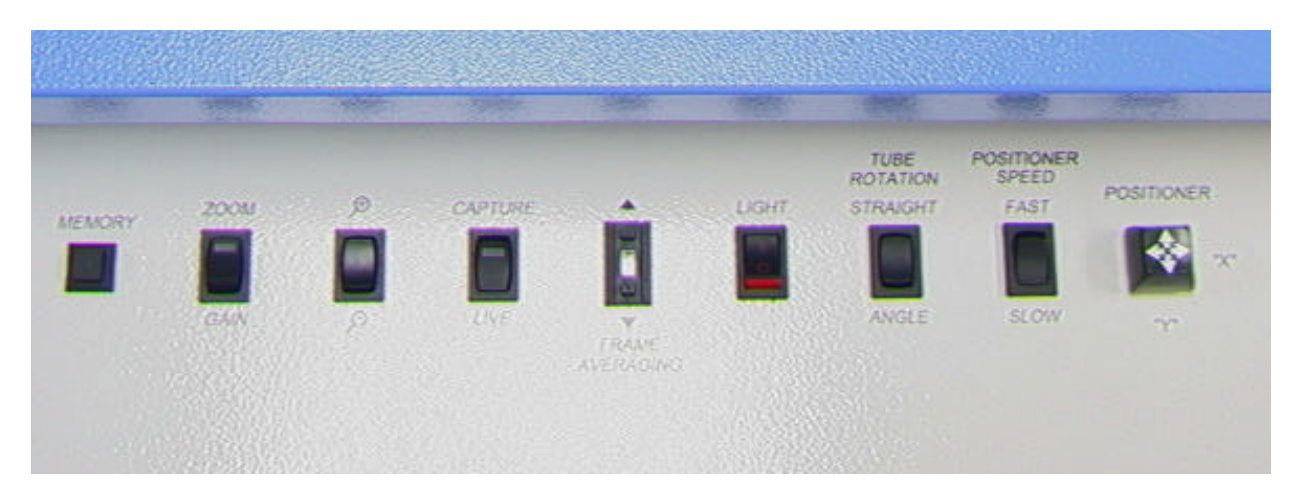

#### B. Bedienfeld

**Abbildung 3: Bedienfeld des XR 4000**

1. Die Kamera wird über die Taste und zwei Schalter gesteuert, die sich auf dem Bedienfeld des XR 4000 befinden (siehe Abbildung 3).

Sobald Netzspannung anliegt, stellt sich die Kamera automatisch auf 14 fache Vergrößerung ein. Dies ist die Vergrößerungseinstellung, die werkseitig vorgespeichert wird.

Die Kamera arbeitet entweder im ZOOM- oder im GAIN-Steuerungsmodus, was über den Schalter am Steuerkastenfeld eingestellt wird (siehe Abbildung 3). Sie ändern die Bildvergrößerung, indem Sie den Schalter in die ZOOM-Position bringen. Die Kameravergrößerung wird über den "+/-"-Wippschalter gesteuert. Drücken Sie den Wippschalter in

Richtung "+", um die Vergrößerung zu verstärken. Drücken Sie den Schalter in Richtung "-", um die Vergrößerung zu verringern.

Werkseitig werden als Anfangseinstellungen 14-fache Vergrößerung und Autofokus-Modus vorgespeichert.

- 2. Die Speichertaste dient dazu, eine Vergrößerungs- und Fokuseinstellung zu speichern und sie später wieder abzurufen. Diese Funktion ist insbesondere dann nützlich, wenn ein Videomesssystem verwendet wird. Um die aktuellen Einstellungen für Vergrößerung und Zunahme zu speichern, drücken Sie die Speichertaste drei Sekunden lang. Die Kamera gibt einen Signalton aus, der bedeutet, dass die aktuelle Einstellung gespeichert wurde. Um die gespeicherten Einstellungen wiederherzustellen, drücken Sie kurz die Speichertaste. Die Kameravergrößerung wird umgehend auf die gespeicherte Einstellung zurückgesetzt.
- 3. Sie können die manuelle Zunahmesteuerung aktivieren, indem Sie den Modusschalter in die GAIN-Position drehen. Drücken Sie den Wippschalter in Richtung "+", um die Zunahme zu verstärken. Drücken Sie den Wippschalter in Richtung "-", um die Zunahme zu verringern. Wenn Sie den Wippschalter einmal drücken, wird die Einstellung um einen Schritt verändert. Nachdem Sie die Zunahme eingestellt haben, können Sie den Schalter auf ZOOM stellen, ohne dass die manuelle Zunahmeeinstellung verloren geht. Die automatische Zunahmesteuerung ist aktiviert, wenn der Modusschalter auf GAIN und anschließend zurück auf ZOOM gestellt wird, ohne dass der "+/-"-Schalter betätigt wird.
- 4. Der Leiterplattenmanipulator wird über den Joystick auf dem Bedienfeld gesteuert. Er kann in die X- und Y-Richtung bewegt werden. Die Geschwindigkeit der Bewegung kann mithilfe des Geschwindigkeitsschalters neben dem Joystick auf langsam oder schnell eingestellt werden.
- 5. Der Röntgenkopf des XR 4000 wird gewöhnlich im 90-Grad-Winkel zur Leiterplatte eingesetzt. Er kann auf einen Winkel von 45 Grad gedreht werden, um das Objekt auf "offene" Verbindungen zu untersuchen. Weitere Informationen dazu finden Sie in Abschnitt 9. Der Röntgenkopf wird mithilfe des auf dem Bedienfeld befindlichen Tube Rotation-Schalters bewegt.

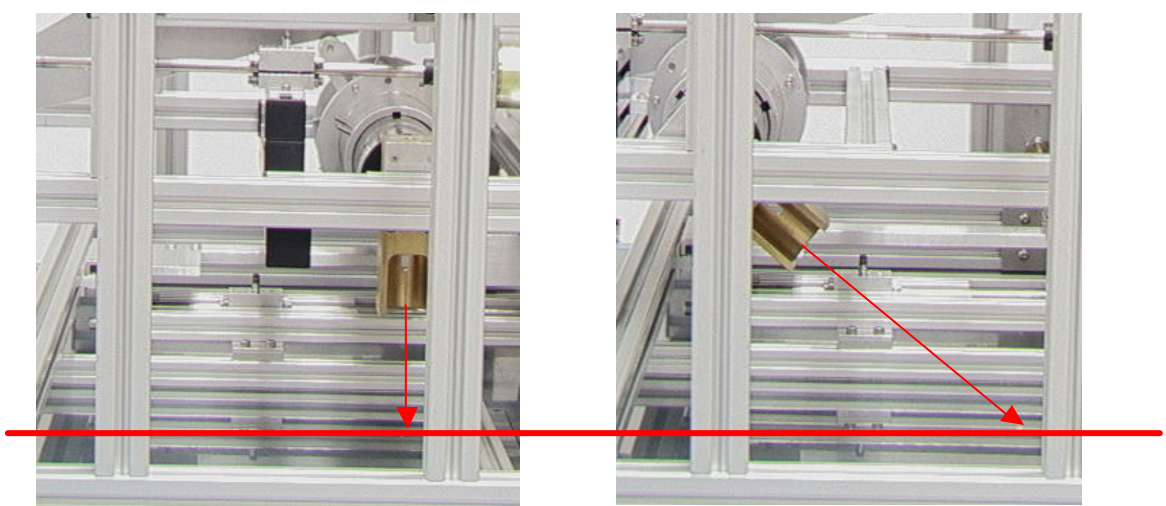

**Röntgenkopf um 90 Grad gedreht Röntgenkopf um 45 Grad gedreht**

## **9. Beispiele für gängige Defekte**

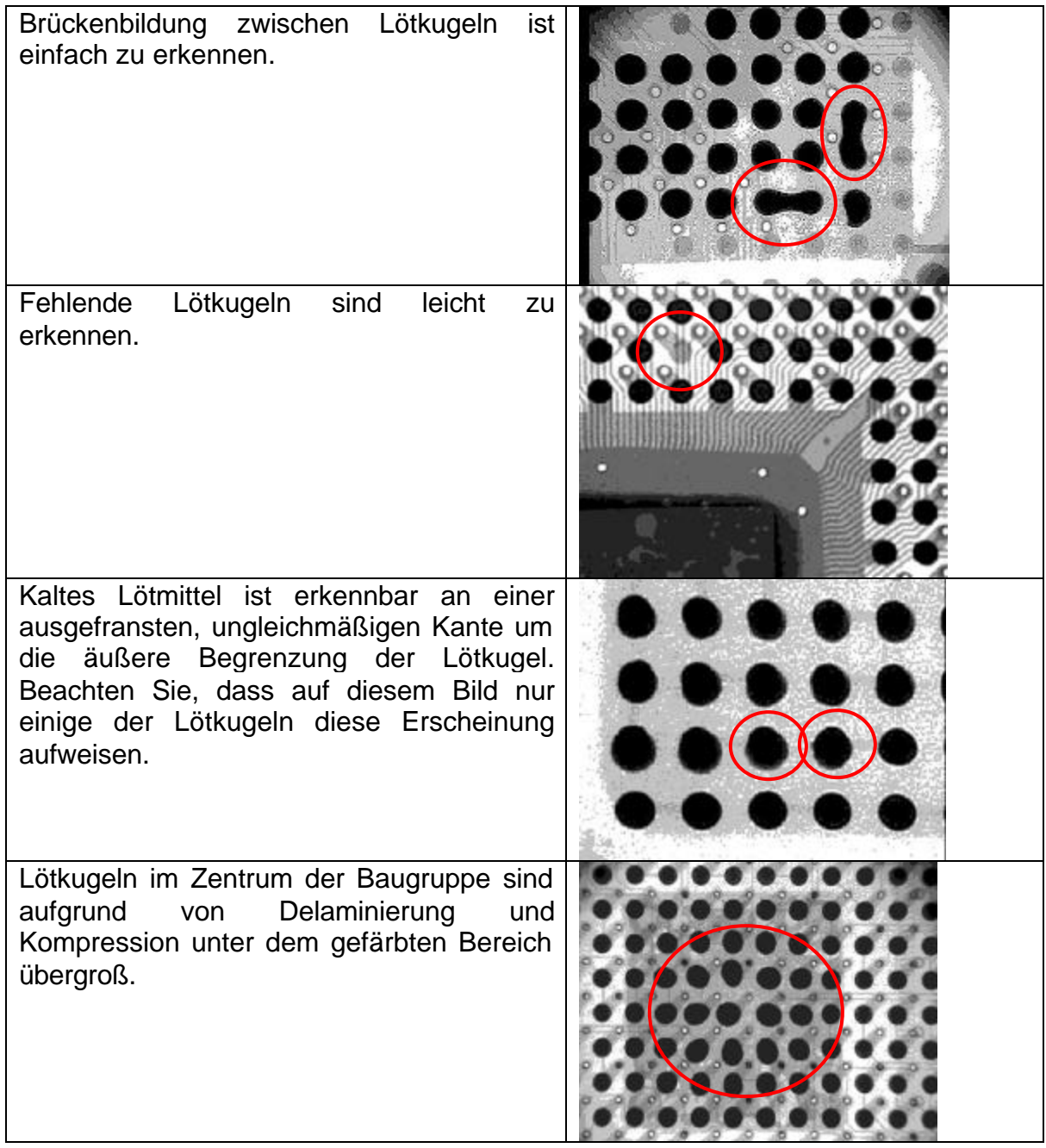

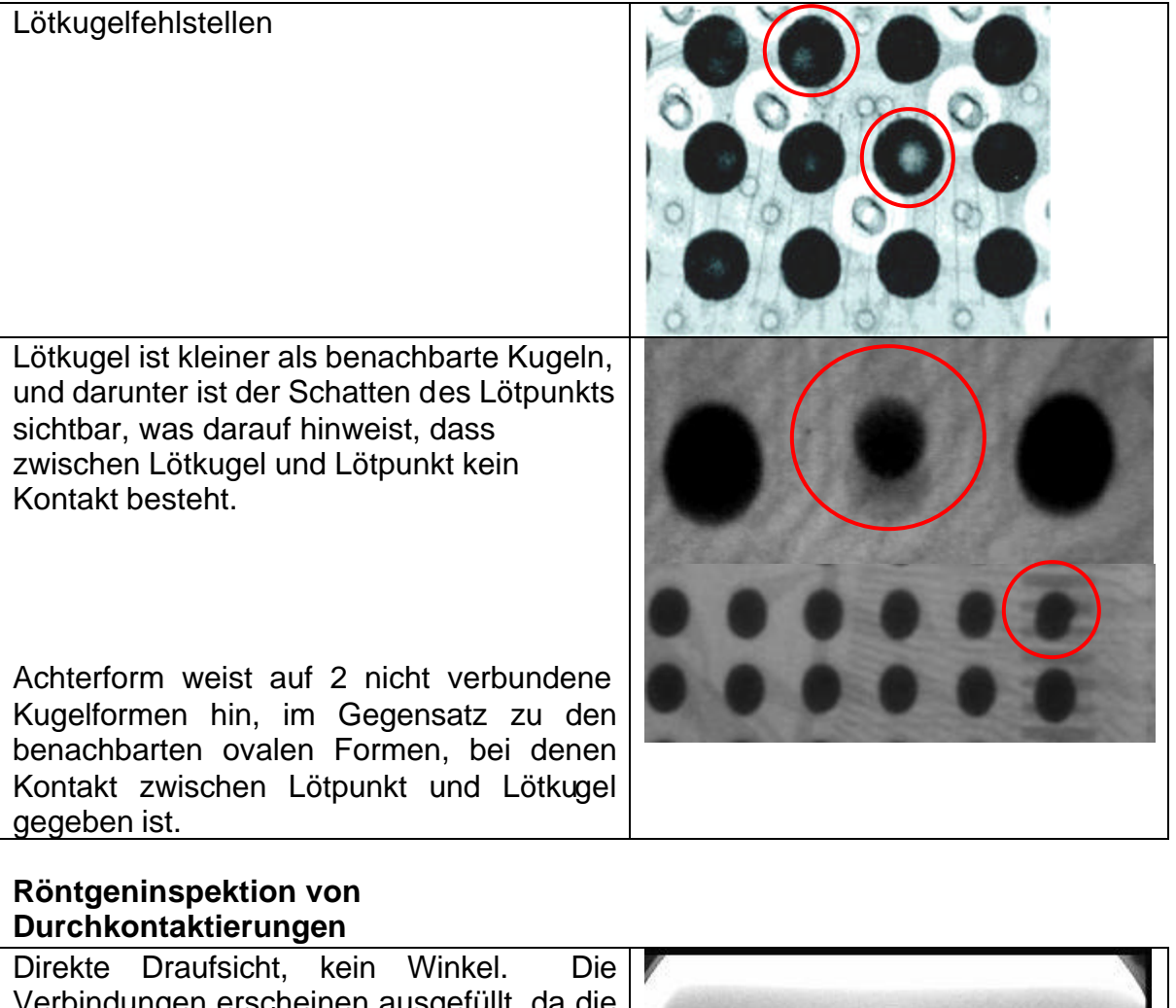

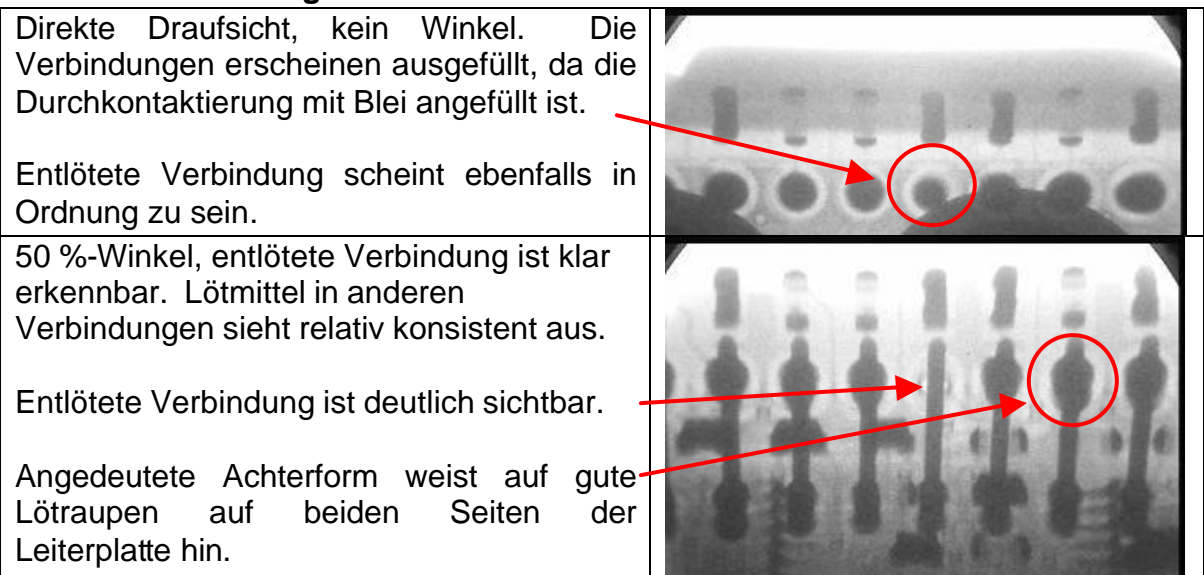

100 %-Winkel, entlötete Verbindung ist klar erkennbar. Lötmittel in anderen Verbindung sieht relativ konsistent aus.

Einige sind auf der Oberseite etwas dünn, aber dennoch in Ordnung, da Lötmittel durch die Durchkontaktierung hindurch vorhanden ist.

Angedeutete Achterform weist auf gute Lötraupen auf beiden Seiten der Leiterplatte hin und ist an den meisten Verbindungen sehr deutlich ausgeprägt.

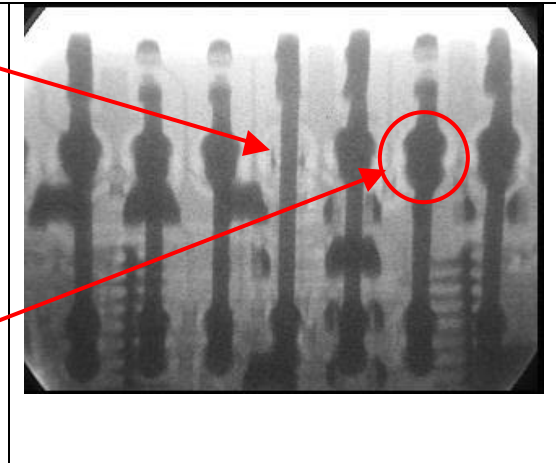

#### **10. Fehlerbehebung**

#### **A. Eigendiagnose**

Die XRTV-Zoomkamera ist mit Funktionen zur Eigendiagnose ausgestattet, die Ihnen bei der Beseitigung bestimmter die Systemleistung beeinträchtigender Probleme behilflich sind. So wird beispielsweise ermittelt, ob die Röntgenquelle Röntgenstrahlen erzeugt und ob der die Kamera steuernde Mikroprozessor und die Kamera selbst normal funktionieren.

Um eine Eigendiagnose durchzuführen, schalten Sie zunächst das gesamte Röntgensystem am Hauptschalter aus. Schalten Sie es anschließend am Hauptschalter wieder ein. Schauen Sie sich die Steuerelemente der Kamera an. Diese Steuerelemente sollten einen hörbaren Signalton ausgeben, und wenn die Kamera über einen beleuchteten Zoom/Zunahme-Schalter verfügt, sollte die LED ebenfalls leuchten. Sobald der Signalton ertönt (etwa 4 Sekunden nach dem Start), drücken Sie die Speichertaste, bis der Ton verstummt. Sie werden bemerken, dass der Bildprozessor nicht gestartet wird und kein Bild auf dem Monitor erscheint. Halten Sie den Fußschalter gedrückt. Nach etwa 3 Sekunden sollte der Kamerasteuerkasten einen durchgehenden Signalton ausgeben und die AGC-LED (sofern vorhanden) aufleuchten. Lassen Sie nun den Fußschalter los. Die LED sollte ausgehen und der Signalton verstummen. Durch den Signalton und das Aufleuchten der AGC-LED wird angegeben, dass die Röntgenquelle Röntgenstrahlen erzeugt und dass der Röntgenkonverter im Kamerainneren normal funktioniert. Halten Sie jetzt die Speichertaste gedrückt. Der Kamerasteuerkasten sollte nun den Startsignalton ausgeben. Dadurch wird die Kommunikation von Kamera und Mikroprozessor getestet. Nach etwa 5- 7 Sekunden sollte der Signalton verstummen und ein Videosignal sichtbar werden. Der Bildprozessor sollte jetzt ordnungsgemäß starten und auf dem Monitor ein Röntgenbild anzeigen. Sollten Sie je ein Problem mit Ihrem Röntgensystem haben und sich an den technischen Support von PACE wenden, könnte es sein, dass Sie gebeten werden, diesen Test durchzuführen.

#### **B. Unscharfe Bilder**

Die XRTV-Zoomkamera verwendet ein hochmodernes Fokussystem, das dafür sorgt, dass das Bild jederzeit scharf ist. Es kann jedoch vorkommen, dass sich das Fokussystem verschiebt. Dieses Problem tritt besonders dann auf, wenn die Vergrößerung geändert wird, während die Röntgenquelle nicht eingeschaltet ist. In den meisten Fällen wird die Kamera innerhalb von 1 bis 2 Sekunden neu fokussiert. Wenn das Bild länger als ein paar Sekunden unscharf erscheint, ändern Sie die Vergrößerungseinstellung, während die Röntgenquelle eingeschaltet ist. Auf diese Weise sollte die Kamera genügend Informationen erhalten, um sich auf den erforderlichen Fokus

einzustellen. Im Allgemeinen ist es am besten, die Vergrößerung nur bei eingeschalteter Röntgenquelle zu ändern. Wenn sie stattdessen bei ausgeschalteter Röntgenquelle geändert wird, wird dadurch zwar kein Schaden verursacht, doch es dauert einige Sekunden, bis die Kamera wieder scharf gestellt ist.

#### **C. Allgemeine Probleme**

Wenn die Kamera nicht ordnungsgemäß zu funktionieren scheint, schalten Sie das System aus, warten einige Minuten und schalten den Netzschalter wieder ein. Sollte die Kamera im Anschluss daran noch immer nicht richtig funktionieren, wenden Sie sich an PACE.

#### **11. Technische Daten**

- Betriebsspannung: 120 V, 50/60 Hz oder 230 V, 50 Hz
- Energieempfindlichkeit: weniger als 15 kV bis größer als 160 kV
- Röntgenröhre: 70 kVA
- Auflösung: mehr als 20 Linienpaare pro Millimeter; kann problemlos einen Verbindungsdraht von 1 mm Durchmesser auflösen
- Vergrößerung: 7 40-fach
- Maximales Ansichtsfeld: Kreis von 2,54 cm (1 Zoll) Durchmesser
- Maximale Leiterplattengröße: 685 mm x 685 mm mit Leiterplattenmanipulator 685 mm x unbegrenzt ohne Manipulator

#### **12. RTVA-Bildprozessor**

Der RTVA (Real-Time Video Averager) ist der im Röntgensystem XR 4000 verwendete Bildprozessor. Durch den Video-Frame-Ausgleich wird das von der Röntgenkamera körnig übertragene Bild geglättet. Der RTVA befindet sich im Gehäuse des XR 4000.

Mithilfe des an der Vorderseite des Geräts befindlichen Schalters mit der Aufschrift "FRAME AVERAGING" kann der RTVA verstellt werden. Siehe Abbildung 3. Dadurch wird die Anzahl der Aufnahmen geändert, die vom RTVA ausgeglichenen werden, bevor sie an den Monitor übertragen werden. Bitte beachten Sie bei der Verwendung dieses Schalters die folgenden Einstellungen:

#### **(Bei höheren Einstellungen kommt es zu Bildspuren.)**

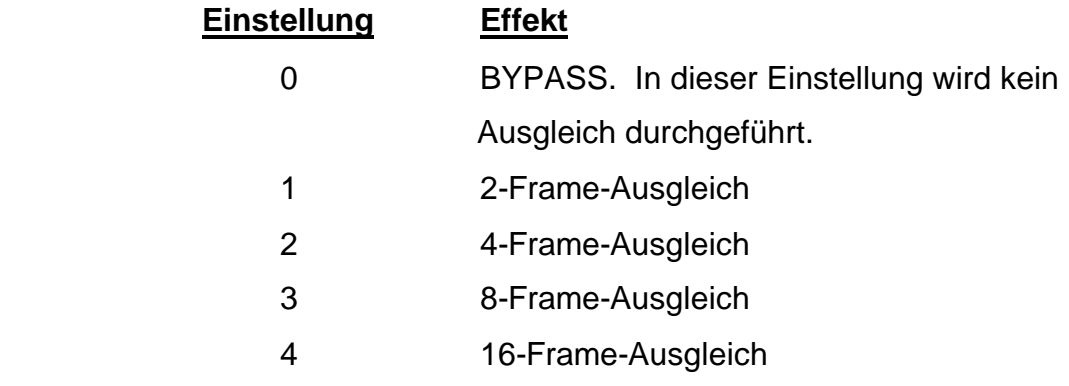

Der RTVA-Bildprozessor verfügt außerdem über eine Funktion zum Erfassen von Bildern, sodass das aktuelle Bild als Standbild angezeigt werden kann. Sie verwenden diese Option, indem Sie den vorne am Gerät befindlichen CAPTURE/LIVE-Schalter in die Position "CAPTURE" bringen. Siehe Abbildung 3. Sie kehren in den normalen Betriebsmodus zurück, indem Sie den Schalter wieder auf "LIVE" setzen.

Beachten Sie, dass das Gerät keine vom Benutzer wartbaren Komponenten enthält. Wenn vermutet wird, dass das Gerät nicht ordnungsgemäß funktioniert, wenden Sie sich bitte an PACE.

#### **13. Wartung des XR 4000**

Das System XR 4000 ist so konzipiert, dass die Wartung unkompliziert ist. Die einzigen erforderlichen Wartungsarbeiten bestehen darin, die Einheit sauber zu halten und das System regelmäßig zu kalibrieren. Die Reinigung kann mit einem beliebigen milden Oberflächenreiniger erfolgen. Wenden Sie sich an PACE, wenn eine Systemkalibrierung ansteht, um die erforderlichen Vereinbarungen zu treffen.

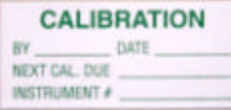

Es ist wichtig, dass Sie PACE rechtzeitig kontaktieren, damit wir die Wartung für einen günstigen Zeitpunkt planen können.

*Warnung: Das Acryl und Vinyl um die Öffnung des XR 4000 herum enthält Blei. Waschen Sie sich nach Verwendung der Maschine stets die Hände. Wenn Sie essen und trinken sollten, ohne sich zuvor die Hände gewaschen zu haben, könnten Sie Bleispuren zu sich nehmen.* 

#### **14. Fehlerbehebung**

Für den Fall, dass bei Ihrem System Probleme auftreten sollten, können Sie sich

im folgenden Abschnitt mit den Grundschritten zur Fehlerbehebung vertraut machen sowie mit den Informationen, die PACE benötigt, um Ihnen den bestmöglichen Service zu bieten.

1. Der erste Schritt zur Fehlerbehebung besteht darin, das System vollständig aus- und dann

**Tipp**

Versuchen Sie als erstes, das System neu zu starten. Auf diese Weise lassen sich die meisten Probleme beheben

wieder einzuschalten. Drehen Sie dazu den mit einem Schlüssel versehenen Netzschalter an der Vorderseite des Systems in die AUS-Position.

- 2. Schalten Sie den Netzschalter wieder ein.
- 3. Folgende drei Kategorien sind für die Fehlersuche bedeutsam:

Stromzufuhr: Diese Kategorie umfasst alle Probleme, die durch fehlende Stromzufuhr an einer Komponente oder für das gesamte System hervorgerufen werden. Dazu gehören:

- Das System wird nicht hochgefahren.
- Das rote Lämpchen des Röntgencontrollers leuchtet nicht auf.
- Das grüne Systemlämpchen leuchtet nicht auf.
- **Werden alle Komponenten hochgefahren, sobald der Hauptschalter eingeschaltet wird?**
- **Leuchten alle Lämpchen auf, die die Stromzufuhr anzeigen?**
- **Wird auf allen Stromanzeigen die korrekte Spannung angezeigt?**
- **Ist das Fußpedal angeschlossen?**

**Video**: Diese Kategorie deckt die Probleme ab, die durch fehlendes Videosignal von der Röntgenkamera hervorgerufen werden. Dazu gehören:

> - Kein Röntgenbild auf dem Monitor, aber Röntgenstrahlen sind vorhanden.

- Der Bildprozessor des Systems wird nicht gestartet.
- Das Röntgenbild ist verwackelt bzw. unscharf.
- **Ist das Videokabel ordnungsgemäß angeschlossen?**
- **Erscheint auf dem Monitor ein Röntgenbild, wenn der Fußschalter betätigt wird?**
- **Wird der Bildprozessor des Systems gestartet?**

#### • **Erscheint der Röntgenmonitor hellgrau oder flackert der Bildschirminhalt?**

Röntgenröhre: Diese Kategorie beschreibt die Probleme, die sich auf die Erzeugung der Röntgenstrahlen durch die Röntgenröhre auswirken. Dazu gehören:

- Das rote Lämpchen, das die Erzeugung von Röntgenstrahlen bestätigt, leuchtet nicht.
- Obwohl ein Videosignal vorhanden ist, erscheint auf dem Monitor kein Bild.
- Die Röntgenquelle erzeugt keine Röntgenstrahlen.
- **Erscheint auf dem Monitor ein Röntgenbild, wenn das Fußpedal betätigt wird?**
- **Leuchtet das rote Lämpchen auf, wenn der Fußschalter betätigt wird?**

#### **15. Ersatzteile**

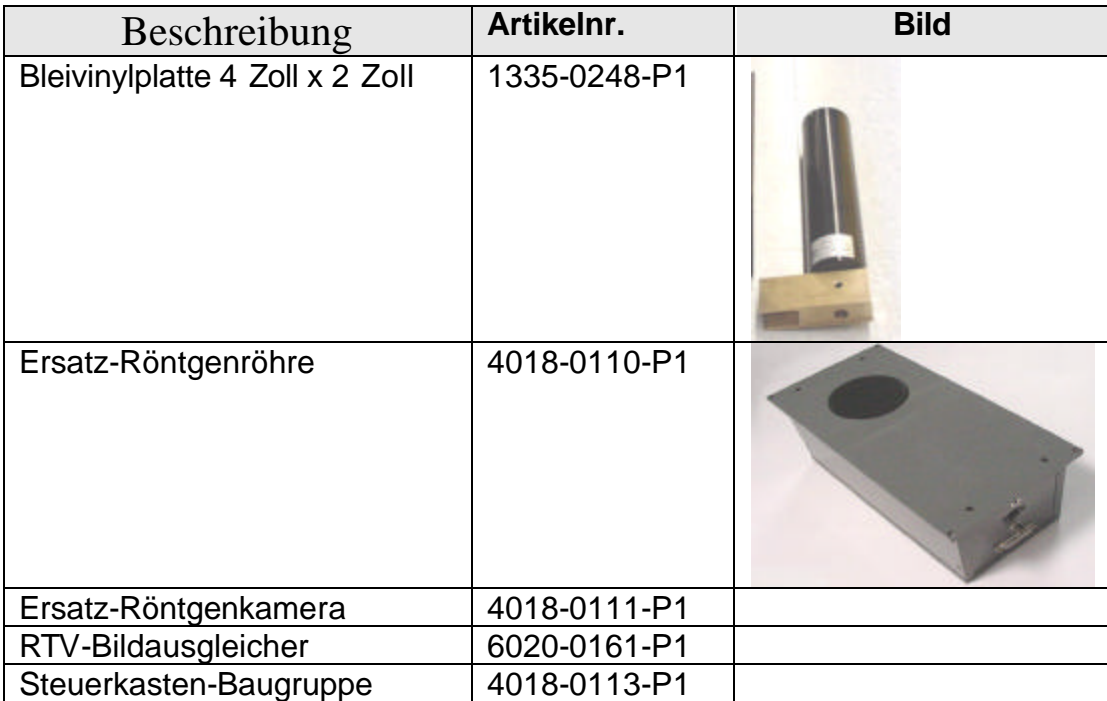

#### **16. Sicherheitsstandards und Arbeitsschutz des XR-4000**

Aufgrund der niedrigen Betriebsspannung seiner Anode wurde das Echtzeit-Röntgeninspektionssystem XR 4000 beim Center for Devices and Radiological Health Branch des FDA als "analytisches Röntgensystem" registriert. Dementsprechend verfügt das System über eine Reihe von Sicherheitsfunktionen, die die den Bediener erreichende Streustrahlung gering halten.

#### **A. Sicherheit:**

Die Röntgenröhrenbaugruppe ist mit einem Mindestabstand von ¾ Zoll zwischen Kollimator und Bildebene verbleit, um die Streustrahlung gering zu halten. Der Kollimator sorgt dafür, dass der Durchmesser des Röntgenstrahls auf der Bildebene nicht mehr als 2,54 cm (ein Zoll) beträgt. Die Tischbaugruppe enthält ein Ansichtsfeld aus verbleitem Acryl sowie zusätzliche Bleiabschirmung. Die hochempfindliche Röntgenkamera ermöglicht es, dass die Röntgenröhre mit niedriger Spannung betrieben wird (Anodenspannung von 70 kV und Anodenstromstärke von 25 mA), wodurch die Streustrahlung gering ist. Diese Sicherheitsfunktionen bewirken, dass die Streustrahlung auf 5 cm Entfernung von einer der Strahlung ausgesetzten Oberfläche weniger als 0,5 mR/h beträgt. (Die radioaktive Strahlung, die in einem Flugzeug in ca. 10.000 km Höhe vorherrscht, ist größer als 0,4 mR/h.)

**B.** Sicherheitsmaßnahmen für die Verwendung des Echtzeit-Röntgeninspektionssystems XR 4000:

Es ist unerlässlich, dass das XR 4000 nur von ausgebildetem Personal bedient wird, das mit den grundlegenden Sicherheitsmaßnahmen für den Umgang mit Röntgenstrahlung erzeugenden Geräten vertraut ist.

- 1. Der Schlüssel zum Auslösen der Röntgenstrahlung darf nicht im Gerät verbleiben, wenn das Gerät nicht verwendet wird und unbeaufsichtigt ist.
- 2. Der Bediener sollte seine Hände nicht unter die vordere Bleiacrylplatte schieben.
- 3. Die Anlage sollte nicht bedient werden, während eine oder mehrere der Platten fehlen.
- 4. Der Bediener sollte mit der Verwendung des Monitor-4- Strahlungsmessers vertraut sein.
- 5. Die Wartung der Anlage darf nur von ausgebildetem PACE-Personal bzw. unter dessen Anleitung vorgenommen werden.

#### **C. Strahlungsüberwachung:**

Die spezifischen Vorschriften hinsichtlich der Überwachung möglicher Strahlungslecks an Gehäusen industrieller Röntgenmaschinen sind vom jeweiligen Bundesstaat oder Land abhängig. Eine Reihe von Maßnahmen stehen jedoch zur Verfügung, um in jedem Fall eine elementare Überwachung zu gewährleisten.

#### **D. Dosimeter-Anstecker:**

Dosimeter-Anstecker sind erhältlich von:

1) Siemens Dosimetry Barrington Road Hoffman Estates, IL 60195

(800) 666-4552 2501

2) R.S. Landauer & Co 2 Science Road Glenwood, IL 60425

(708) 755-7000

Dosimeter-Anstecker können an der Anlage aufgestellt oder von Personen getragen werden, um die bestehende Röntgenbelastung jederzeit aufzuzeichnen. Am Monatsende wird ein neues Dosimeter geliefert, während das im laufenden Monat verwendete an das Dosimeter-Serviceunternehmen zurückgeschickt wird. In einem monatlichen Bericht wird die Röntgenbelastung ausgewertet. Ein Dosimeter-Service ist äußerst nützlich, da der Benutzer dokumentierte Aufzeichnungen darüber erhält, dass keine Strahlungslecks aufgetreten sind.

#### **E. Strahlungsmesser:**

Strahlungsmesser sprechen auf die Anwesenheit ionisierender Strahlung an und zeigen den Wert in mR/h (Milliröntgen pro Stunde) an. Es empfiehlt sich, im Zuge eines Strahlungssicherheitsprogramms einen Strahlungsmesser zu verwenden. PACE vertreibt den Monitor-4EC-Strahlungsmesser. Der Monitor-4EX verwendet zur Strahlungsmessung eine energiekompensierte G-M-Röhre. Er ist auf Cs-137 kalibriert. Der

Monitor-4EX ist dazu geeignet, jegliche Strahlungslecks an Röntgensystemen zu ermitteln.

### **F. Schulung im sicheren Umgang mit radioaktiver Strahlung:**

PACE kann Schulungen zum sicheren Betrieb der Anlage und zum sicheren Umgang mit radioaktiver Strahlung anbieten (oder Sie an andere Schulungsanbieter verweisen), um zu gewährleisten, dass die Anlage sämtlichen Vorschriften auf Landes- und US-bundesstaatlicher Ebene entspricht.